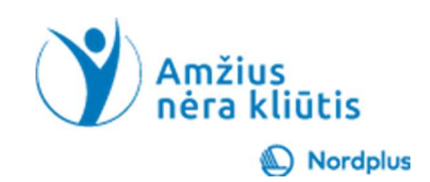

# Google Vertėjas

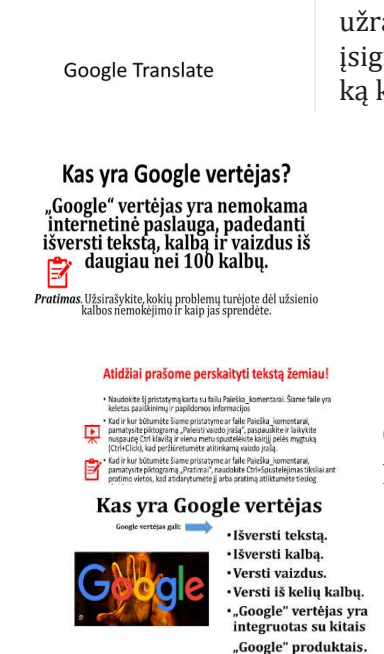

1. Isivaizduokite, kad atostogaujate kitoje šalyje ir matote užrašą, instrukcijas ar ženklą kalba, kurios nesuprantate, o gal ką nors įsigijote, bet vadovo jūsų gimtąja kalba nėra, o gal tiesiog smalsu žinoti, ką kažkas reiškia kita kalba. Štai čia atsiranda "Google" vertėjas.

2. "Google" vertėjas yra nemokama internetinė paslauga, padedanti išversti tekstą, kalbą ir vaizdus iš daugiau nei 100 kalbų. "Google" vertėjas yra galingas įrankis, galintis padėti bendrauti su žmonėmis, kalbančiais kitomis kalbomis. Jis taip pat gali būti naudojamas mokytis naujų kalbų ir išversti užsienio kalbos turinį.

3. Šiame mokymo medžiagos rinkinyje kartu su pristatymu yra keletas vaizdo įrašų ir praktinių pratimų.

Šiuos vaizdo įrašus ir pratimus galite pasiekti paspaudę ir palaikę Ctrl klavišą ir vienu metu spustelėdami kairįjį pelės mygtuką ant piktogramos.

4. "Google" vertėjas gali:

- Išversti tekstą: galite išversti tekstą iš vienos kalbos į kitą, įvesdami tekstą šaltinio kalba ir pasirinkę tikslinę kalbą.
- Išversti kalbą: galite išversti kalbą iš vienos kalbos į kitą kalbėdami į mikrofoną ir pasirinkę konkrečią kalbą.

• Išversti vaizdus: galite išversti vaizdus iš vienos kalbos į kitą, įkeldami vaizdą ir pasirinkę konkrečią kalbą.

• Versti iš kelių kalbų: "Google" vertėjas gali išversti į daugiau nei 100 kalbų. Tai apima pagrindines kalbas, tokias kaip anglų, prancūzų, ispanų ir kinų, taip pat mažas kalbas, tokias kaip klingonų ir esperanto.

• "Google" vertėjas yra integruotas su kitais "Google" produktais, tokiais kaip "Gmail", "Google" dokumentai ir "Google" skaidrės. Tai reiškia, kad šiose programėlėse galite tiesiogiai išversti tekstą, kalbą ir vaizdus.

..<br>Google" vertėjo pagrindiniai dalykai

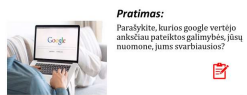

5. Atlikite ši pratima  $\odot$ . Parašykite, kurios google vertėjo anksčiau pateiktos galimybės, jūsų nuomone, jums svarbiausios?

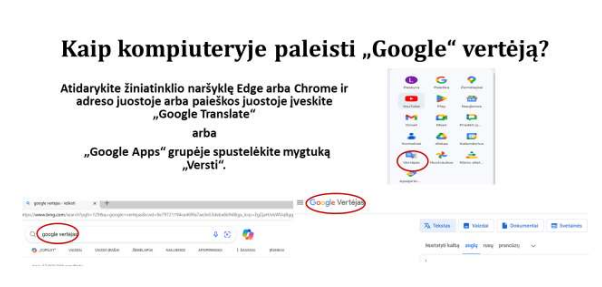

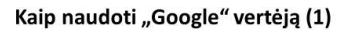

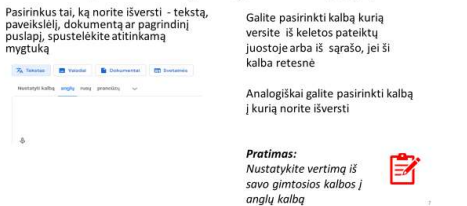

# Kaip naudoti "Google" vertėją (2)

**Willet Inn Inn** 

- · Iveskite arba ištarkite tekstą, kuri norite išversti kairėje esantį teksto laukelį
- · "Google" vertėjas automatiškai išvers tekstą į dešinįjį teksto laukeli

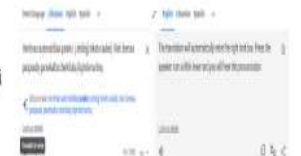

Išverskite žodi "ačiū" į keturias kalbas

Pratimas:

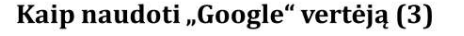

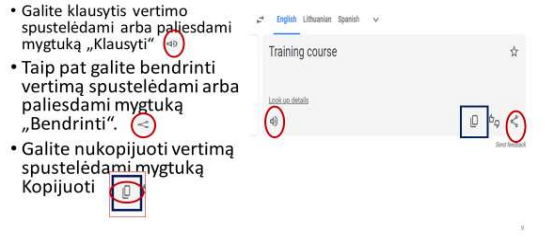

Ctrl+C (Kopijuoti) arba spustelėdami mygtuką Kopijuoti.

6. Tikslinga susikurti "Google" paskyrą savo kompiuteryje. Didelė tikimybė, kad tai jau turite, net apie tai nežinodami. Jei naudojate "Android" išmanųjį telefoną, turite atitinkamai "Gmail" paskyrą, "Google" paskyrą ir prieigą prie "Google" disko bei daugybės "Google" programų. Kai paleisite "Chrome", prisijungiate prie "Google" paskyros ir dešiniajame viršutiniame lango kampe galite pasiekti programas.

7. Pirmiausia pasirinkite tai, ką norite išversti: tekstą, paveikslėlį, dokumentą arba pagrindinį puslapį.

Dokumentai negalėjo viršyti 10 Mb. Svetainių vertimai dažniausiai yra netikslūs. Pirmenybė galėtų būti teikiama atskirų straipsnių vertimams.

Tada kairiajame krašte išskleidžiamajame meniu pasirinkite originalo kalbą. Jei negalite atpažinti kalbos – spustelėkite Nustatyti kalbą, kad kalba būtų atpažinta automatiškai.

> Svarbus dalykas – dešiniajame krašte esančiame išskleidžiamajame meniu pasirinkite vertimo kalbą.

> 8. Įveskite, nukopijuokite arba kalbėkite (įjunkite mikrofoną kairiajame krašte!) tekstą, kurį norite išversti į kairįjį teksto laukelį.

> "Google" vertėjas automatiškai išvers tekstą į dešinįjį teksto laukelį.

Pratimas: Išverskite žodį "ačiū" į keturias kalbas.

9. Galite klausytis vertimo spustelėdami arba paliesdami garsiakalbio piktogramą.

Pratimas: klausykite "Ačiū" 4 kalbomis<sup>[2]</sup>

Taip pat galite bendrinti vertimą spustelėdami arba paliesdami mygtuką Bendrinti .

Paskutinis, bet ne mažiau svarbus dalykas – galite nukopijuoti išverstą tekstą naudodami sparčiuosius klavišus Ctrl+A (Pasirinkti viską) ir

#### Kaip išversti tekstą iš vienos kalbos į kitą

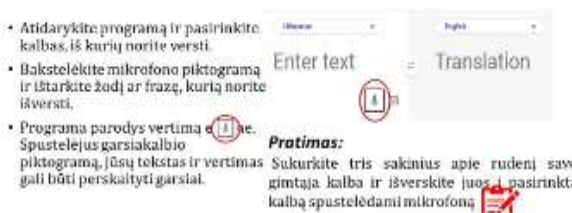

### Patarimai kaip išversti teksta iš vienos kalbos į kitą:

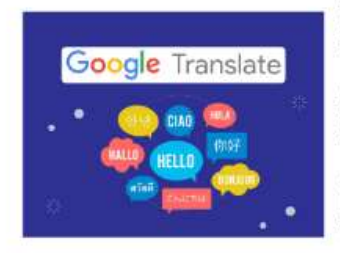

· Kalbėkite aiškiai ir lėtai.

• Venkite slengo ar<br>šnekamosios (buitinės) kalbos.

· Jei verčiate ilgą pokalbį, kas kelias minutes darykite pertraukas.

10. Tai labai viliojanti galimybė, atverianti kelią betarpiškam pokalbiui tarp pašnekovo kalbos nemokančių žmonių. Išbandyk!

Programa pirmiausia paverčia jūsų kalbą į tekstą, o tada išverčia tekstą į reikalingos kalbos tekstą.

Spustelėjus garsiakalbio piktogramą, jūsų tekstas ir vertimas gali būti perskaityti garsiai.

#### 11. Patarimai:

• Kalbėkite aiškiai ir lėtai. Tai padės vertimo programinei įrangai geriau jus suprasti.

• Venkite slengo ar šnekamosios kalbos. Jie gali būti neteisingai išversti.

• Jei verčiate ilgą pokalbį, kas kelias minutes darykite pertraukas. Tai padės išvengti klaidų ir nesusipratimų.

#### Nesijaudinkit! Kalbos atpažinimo technologijos vystosi labai greitai!

# Kaip išversti paveikslėlius

**State States Step** 

Eikite į "Google" vertėjo svetainę.

Spustelėkite mygtuką Vaizdai. Pasirinkite kalbas, į kurias norite versti. Spustelėkite Naršyti faila"ir pasirinkite vaizdą, kurį norite

išversti. Spustelėkite Versti.

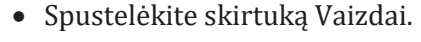

12. Kaip išversti paveikslėlius

- Pasirinkite kalbą, iš kurios norite versti.
- Spustelėkite Pasirinkti failą ir pasirinkite vaizdą, kurį norite išversti.
- Spustelėkite Išversti.

Netgi vaikščiodami matote užrašą nežinoma kalba, tiesiog nufotografuokite savo išmaniuoju telefonu ir įkelkite į "Google" vertėją. Galimi keli būdai:

1) Paleiskite "Google" vertėją tiesiai išmaniajame telefone ir išverskite ką tik nufotografuotą nuotrauką.

2) Įkelkite nuotrauką į "Google" diską ir ieškokite jos naršydami iš "Google" vertėjo.

3) Atsisiųskite nuotrauką į kompiuterį naudodami "File Explorer", tada išverskite ją naršydami "Google" vertėją.

4) Nusiųskite savo nuotrauką per WhatsApp kam nors, atidarykite savo WhatsApp Desktop, spustelėkite nuotrauką ir nukopijuokite į mainų sritį, tada nukopijuokite į Google vertėją.

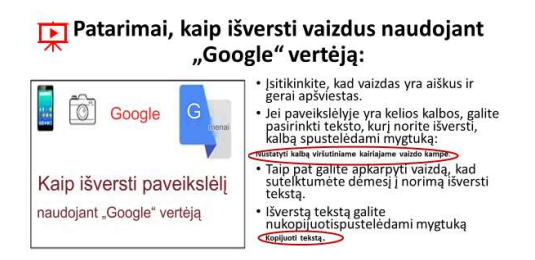

### 13. Patarimai:

- Spustelėkite skirtuką Vaizdai.
- Pasirinkite kalbą, iš kurios norite versti.
- Spustelėkite Pasirinkti failą ir nustatykite vaizdą, kurį norite išversti.

• Spustelėkite Išversti.

Kai vaikščiodami matote užrašą nežinoma kalba, tiesiog nufotografuokite savo išmaniuoju telefonu ir įkelkite į "Google" vertėją. Galimi keli būdai:

1) Paleiskite "Google" vertėją tiesiai išmaniajame telefone ir išverskite ką tik nufotografuotą nuotrauką.

2) Ikelkite į "Google" diską ir ieškokite jos naršydami iš "Google" vertėjo.

3) Atsisiųskite nuotrauką į kompiuterį naudodami "File Explorer", tada išverskite ją naršydami iš "Google" vertėjo.

4) Nusiųskite savo nuotrauką per WhatsApp kam nors, atidarykite savo WhatsApp Desktop, spustelėkite nuotrauką ir nukopijuokite į mainų sritį, tada nukopijuokite į Google vertėją.

# Atminkite, kad vaizdo vertimas vis dar kuriamas, todėl vertimai ne visada gali būti tobuli.

Pratimai:

序

Kokios yra pagrindinės<br>"Google" vertėjo<br>funkcijos? pasirinkite paveikslėlį ir<br>parašykite linksmų Kalėdų<br>bei laimingų Naujųjų metų<br>valkinimo ir išvarskite ii sveikinimą ir išverskite jį į savo kaimynų kalbas. Užrašykite veiksmus, kaip išversti vaizdus naudojani "Google" vertėją.

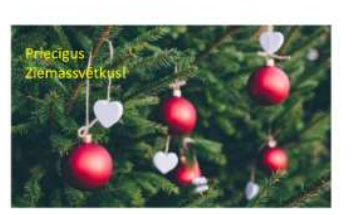

#### 14. Pratimai

Kokios yra pagrindinės "Google" vertėjo funkcijos?

Pasirinkite paveikslėlį ir parašykite linksmų Kalėdų bei laimingų Naujųjų metų sveikinimą ir išverskite jį į savo kaimynų kalbas.

Užrašykite veiksmus, kaip išversti vaizdus naudojant "Google" vertėją.

Išvados. Dauguma pagrindinių vertimo programų, pvz., "Google" vertėjas ir "Microsoft Translator", dabar siūlo vaizdų vertimą. Norėdami naudotis šia funkcija, tiesiog atidarykite programą, pasirinkite kalbas, į kurias ir iš kurių norite versti, tada bakstelėkite fotoaparato piktogramą. Tada galite nukreipti fotoaparatą į vaizdą, kurį norite išversti, arba pasirinkti vaizdą iš savo galerijos. Tada programa išvers paveikslėlyje esantį tekstą ir parodys vertimą ekrane.

Ačiū už dėmesį

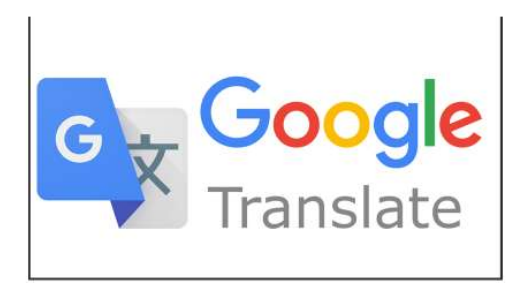

Tikimės, kad tikrai nesudėtinga įsavinti ir buvo naudinga.